## **Helice - 2023**

## **https://www.helice.app/**

# **Semana 22**

## **INSCRIPCIONES**

#### **ASISTENTE**

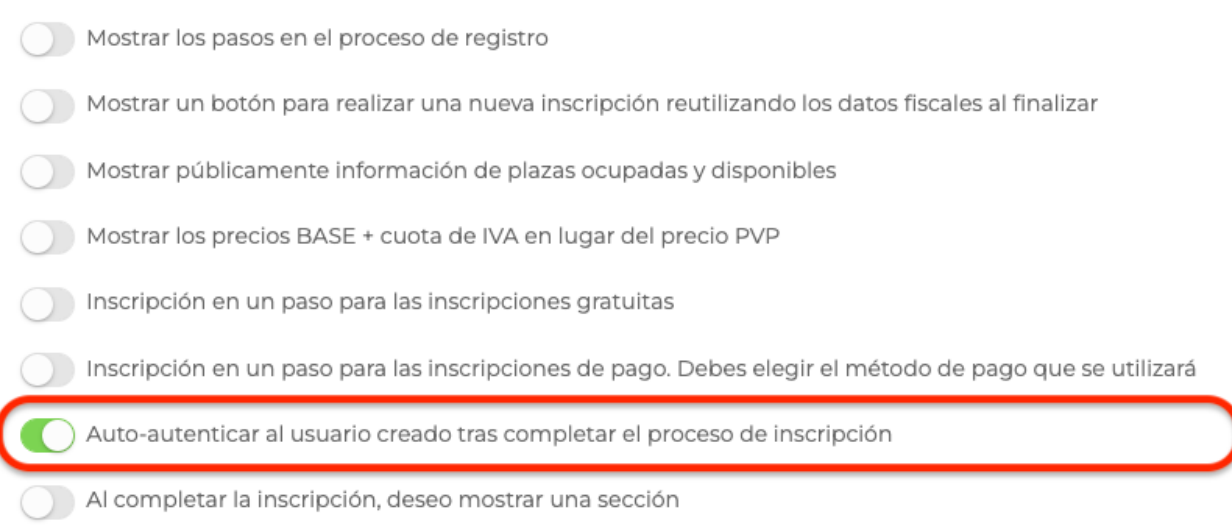

- Habilitada una nueva opción de comportamiento parametrizable que permite autoautenticar a los usuarios una vez completado el proceso de inscripción. Por defecto esta opción estará siempre desactivada.

#### ASISTENTE

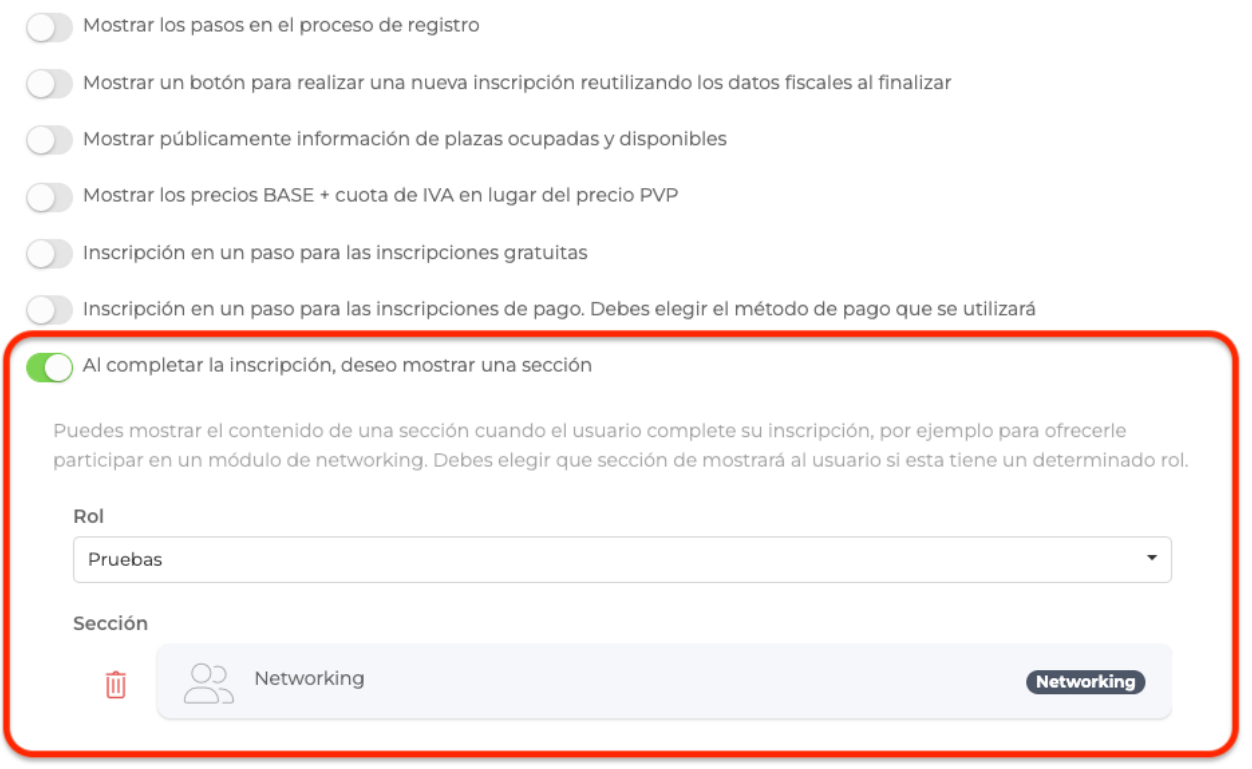

- Ahora es posible mostrar una sección al completar una inscripción, e incluso que esta sección sólo se muestre para aquellas inscripciones que tienen un determinado rol. Esta opción esta diseñada por ejemplo para promocionar networking o cualquier otra funcionalidad para los usuarios inscritos.

### **NETWORKING**

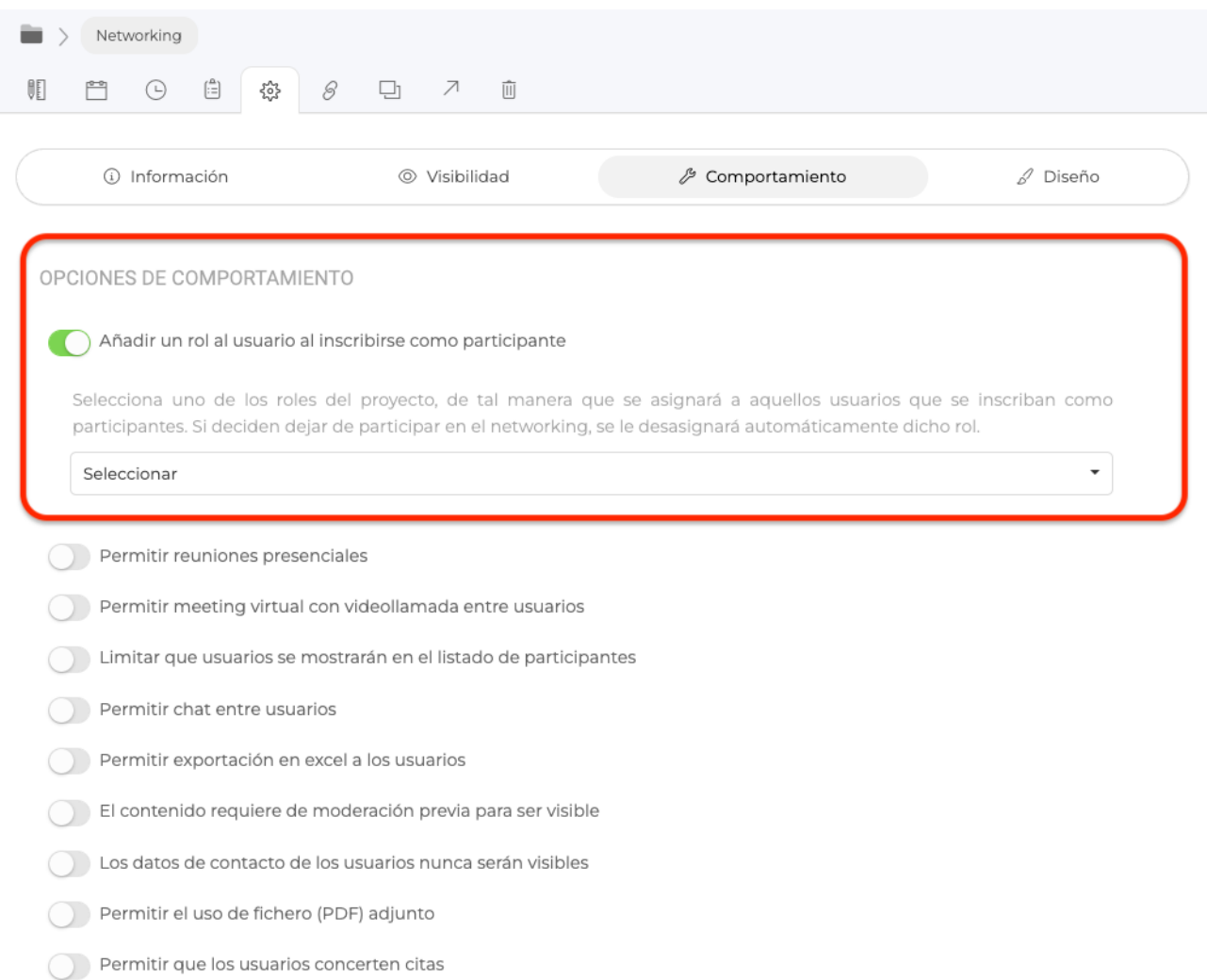

- Ahora puede etiquetarse a los usuarios que se inscriban a networking con un determinado rol. Además, este rol se eliminará automáticamente del usuario si este decide dejar de participar en el networking. Esta nueva opción facilita identificart qué usuarios están realmente utilizando el networking como participantes y cuales no.

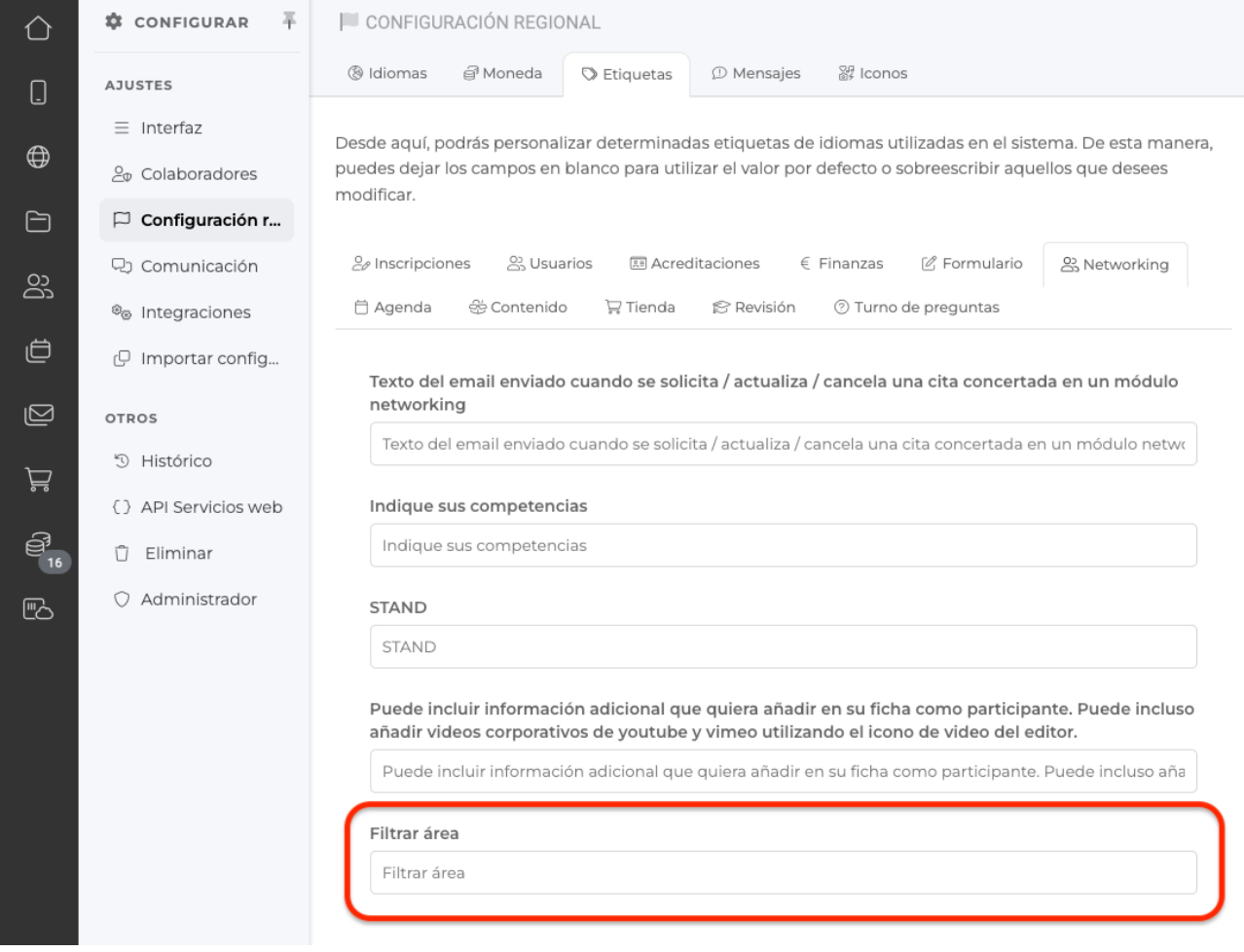

- Ahora puede editarse la etiqueta Filtrar áreas del listado de networking.

**PANEL DE ADMINISTRACIÓN - ACTUACIONES** 

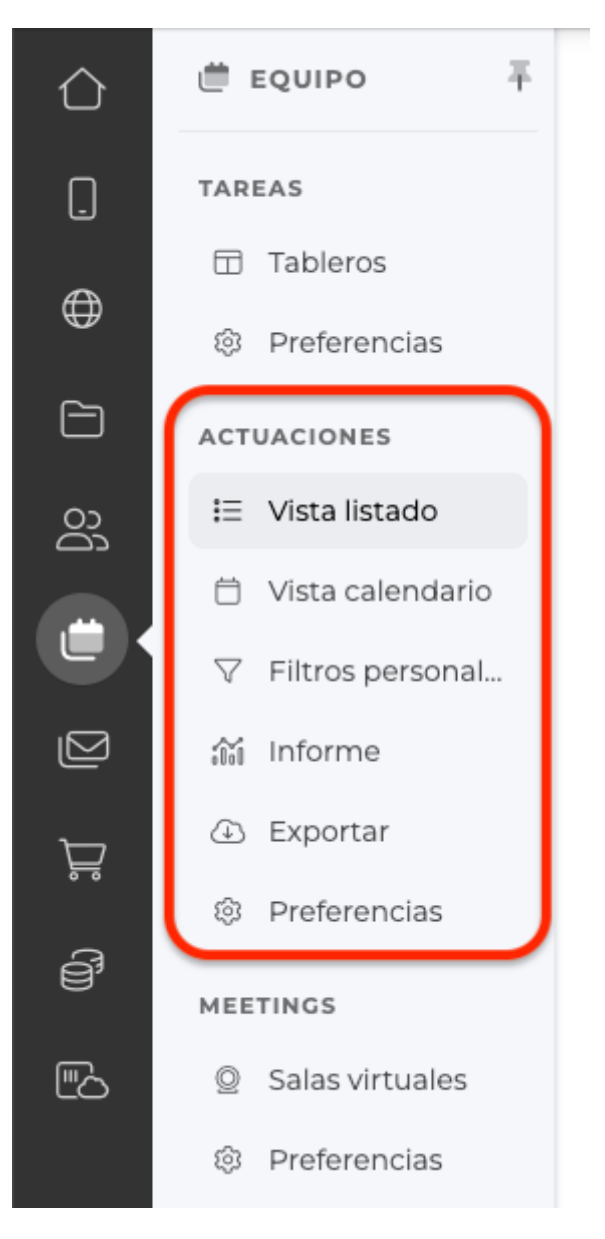

- IMPORTANTE: Hemos eliminado el área de actuaciones desde el área usuarios del menú lateral, ya que las actuaciones pueden estar vinculadas o no a usuarios.

Ahora, este área de actuaciones, ha sido fusionada con el área de calendarios del menú Equipo, resultando así simplificadas las opciones de navegación.

- Hemos incorporado una vista en formato listado y otra vista en formato calendario para las actuaciones.

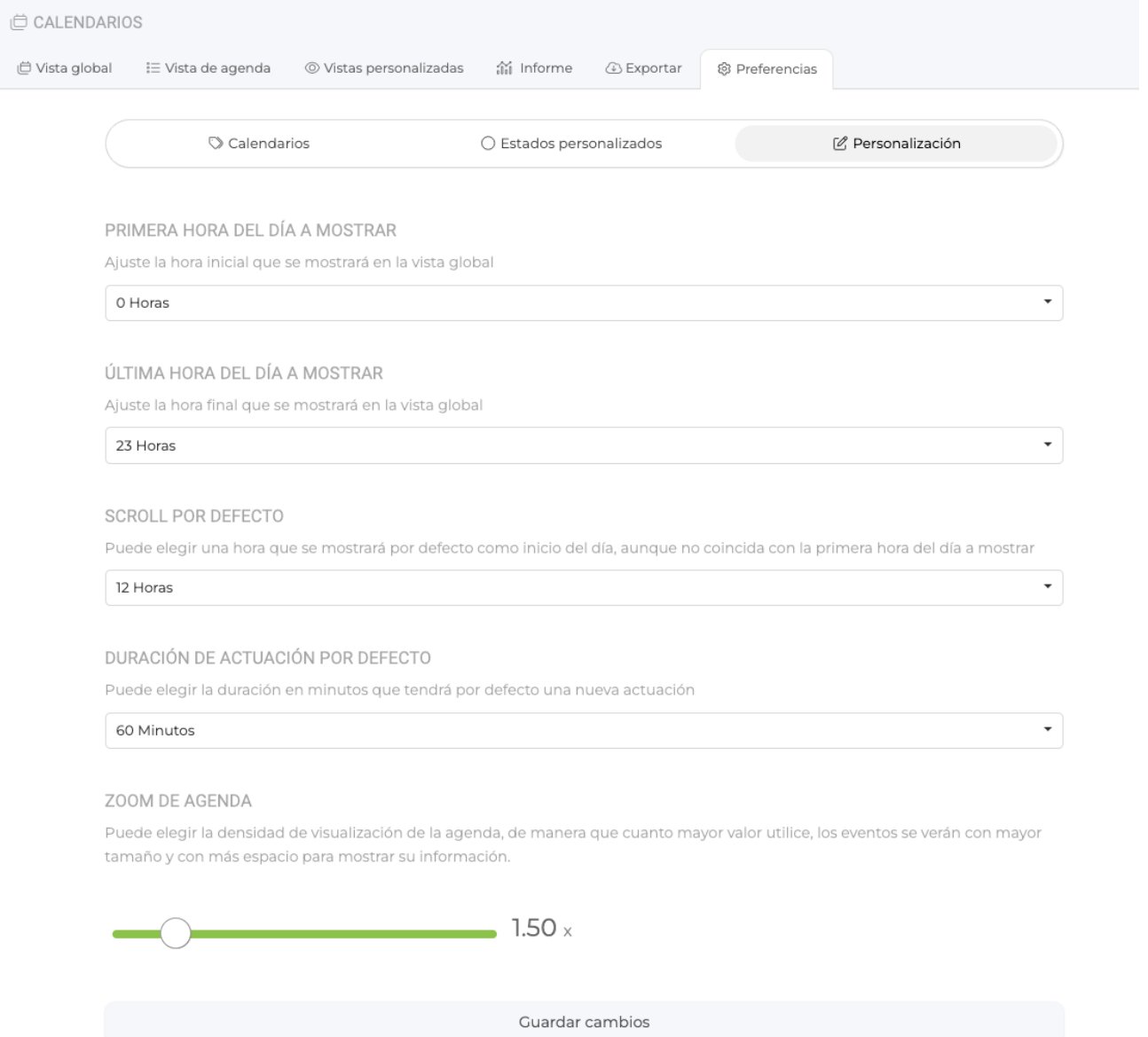

- Ahora es posible parametrizar distintos aspectos de la vista de calendario de actuaciones, disponible desde las preferencias y donde es posible configurar la duración por defecto de las actuaciones, el nivel de zoom del calendario (para que las actuaciones puedan leerse mejor) o incluso el rango de horas disponibles en la vista de calendario.

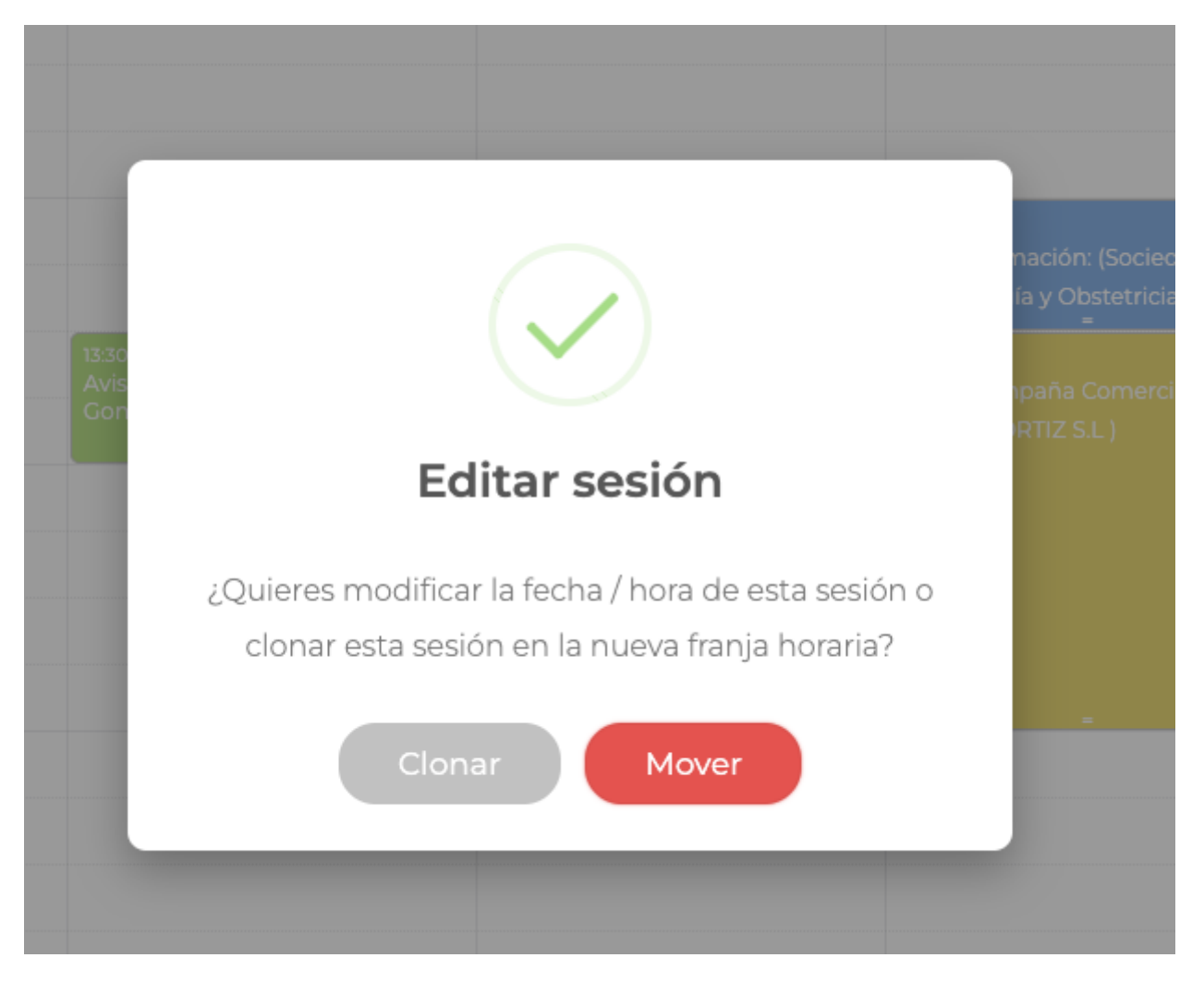

- Ahora al mover una actuación, el sistema nos ofrecerá clonar la actuación o moverla.

- Ahora al redimensionar una actuación en la vista de agenda, automáticamente se actualizará la fecha y hora de inicio y fin.

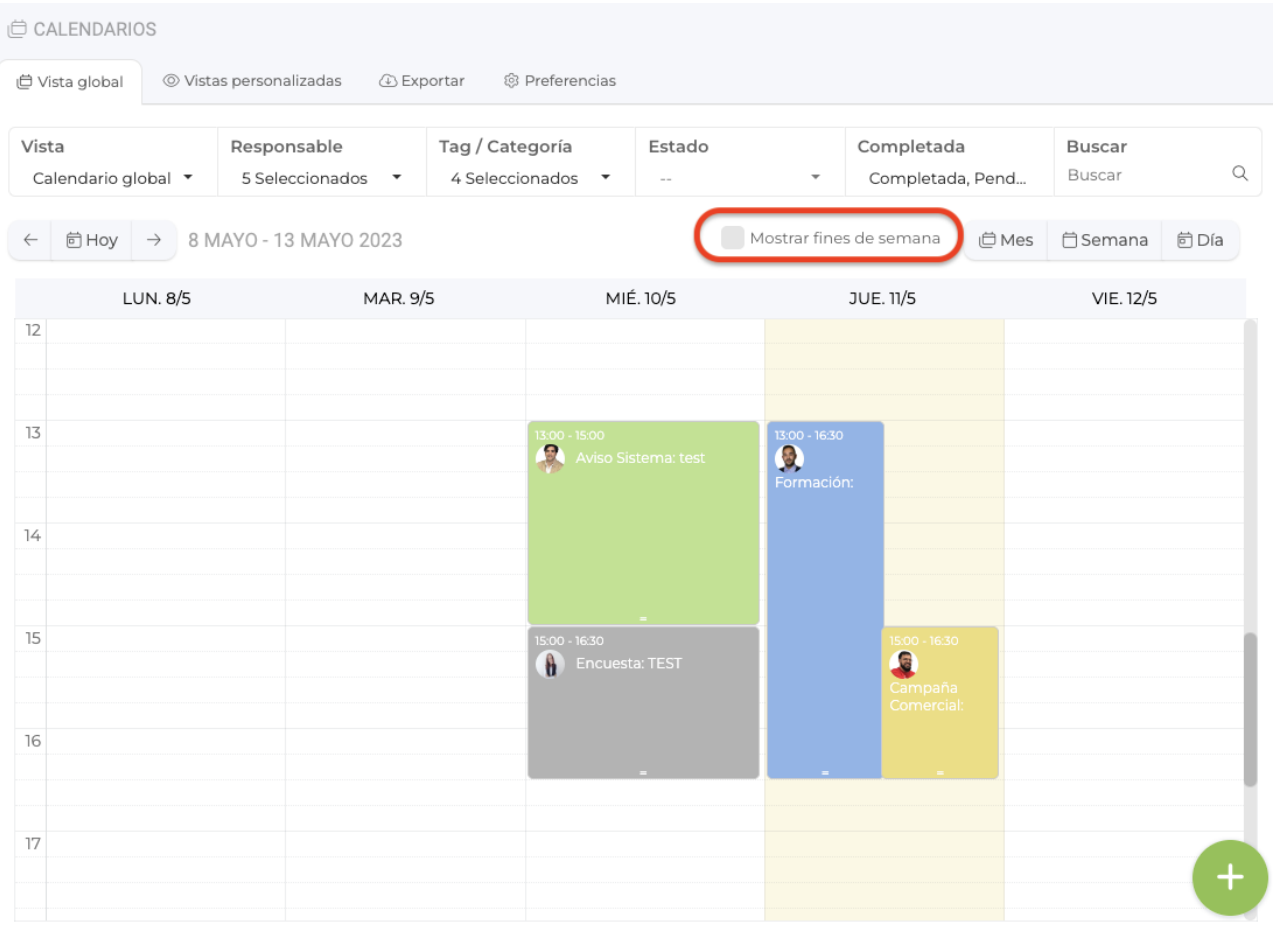

- Ahora es posible decidir si se deben o no mostrar los días del fin de semana en la vista de calendario de actuaciones.

## **ENCUESTAS - CHECKLISTS**

**RESTRICCIONES** 

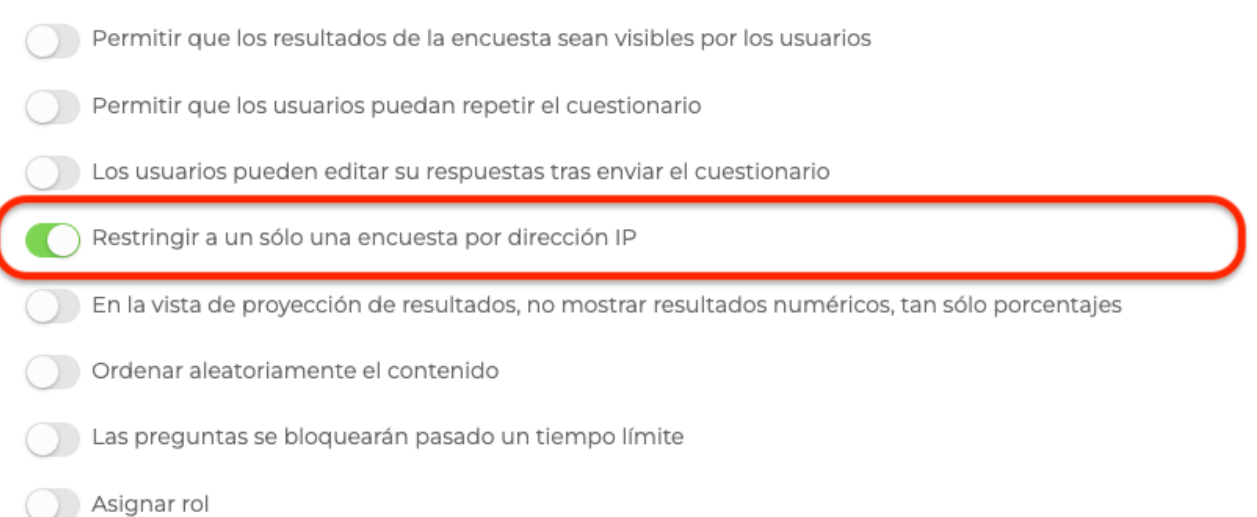

- Ahora es posible limitar que las encuestas y checklist, sólo puedan realizarse una única vez desde cada dirección IP. Por defecto esta opción estará siempre desactivada.

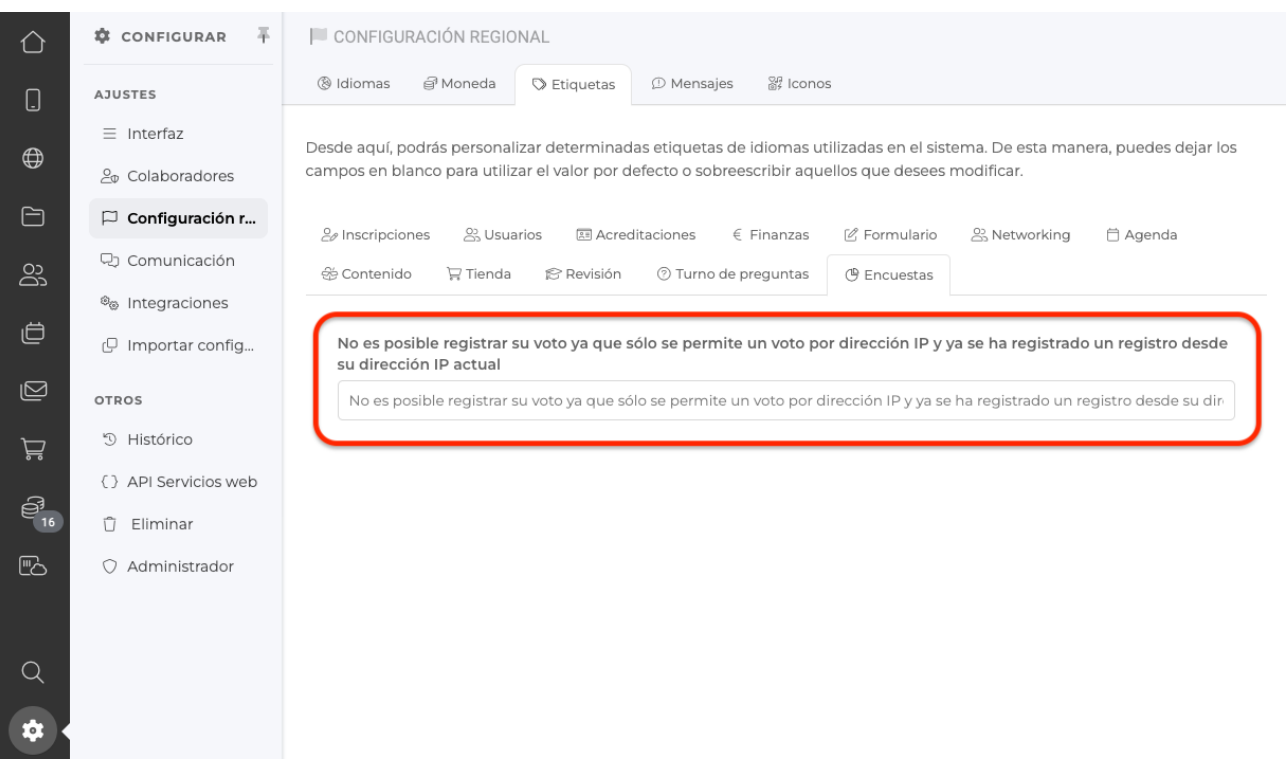

- El mensaje que se muestra a los usuarios en caso de que se encuentre una votación desde la misma dirección IP, puede configurarse desde las etiquetas de la configuración regional del proyecto.

## **PATROCINADORES**

- Ahora, en los módulos de tipo patrocinadores, puede parametrizarse (tanto para la web como para la APP del proyecto), que no se pueda consultar la ficha individual de cada patrocinador al hacer click sobre su logo.

Link to Original article : [https://helpcenter.servicioapps.com/2023/semana-](https://helpcenter.servicioapps.com/2023/semana-22?elem=533473)[22?elem=533473](https://helpcenter.servicioapps.com/2023/semana-22?elem=533473)